# **Sisukord**

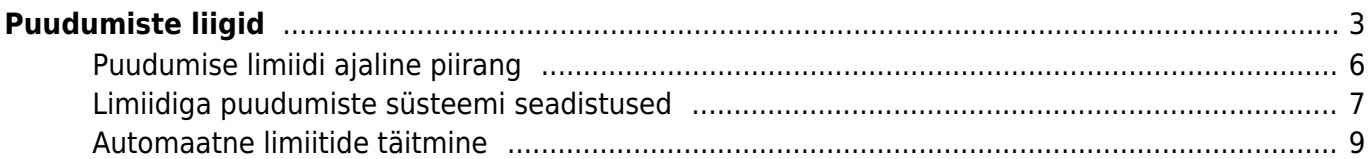

# <span id="page-2-0"></span>**Puudumiste liigid**

Puudumiste liigid on Directo mõistes erinevat tüüpi personali puudumised. Vajalik seadistada töötajate puudumiste sisestamiseks puudumiste registrisse,

Puudumiste liigid asuvad Seadistused → PERSONALI SEADISTUSED→ **Puudumiste liigid** :

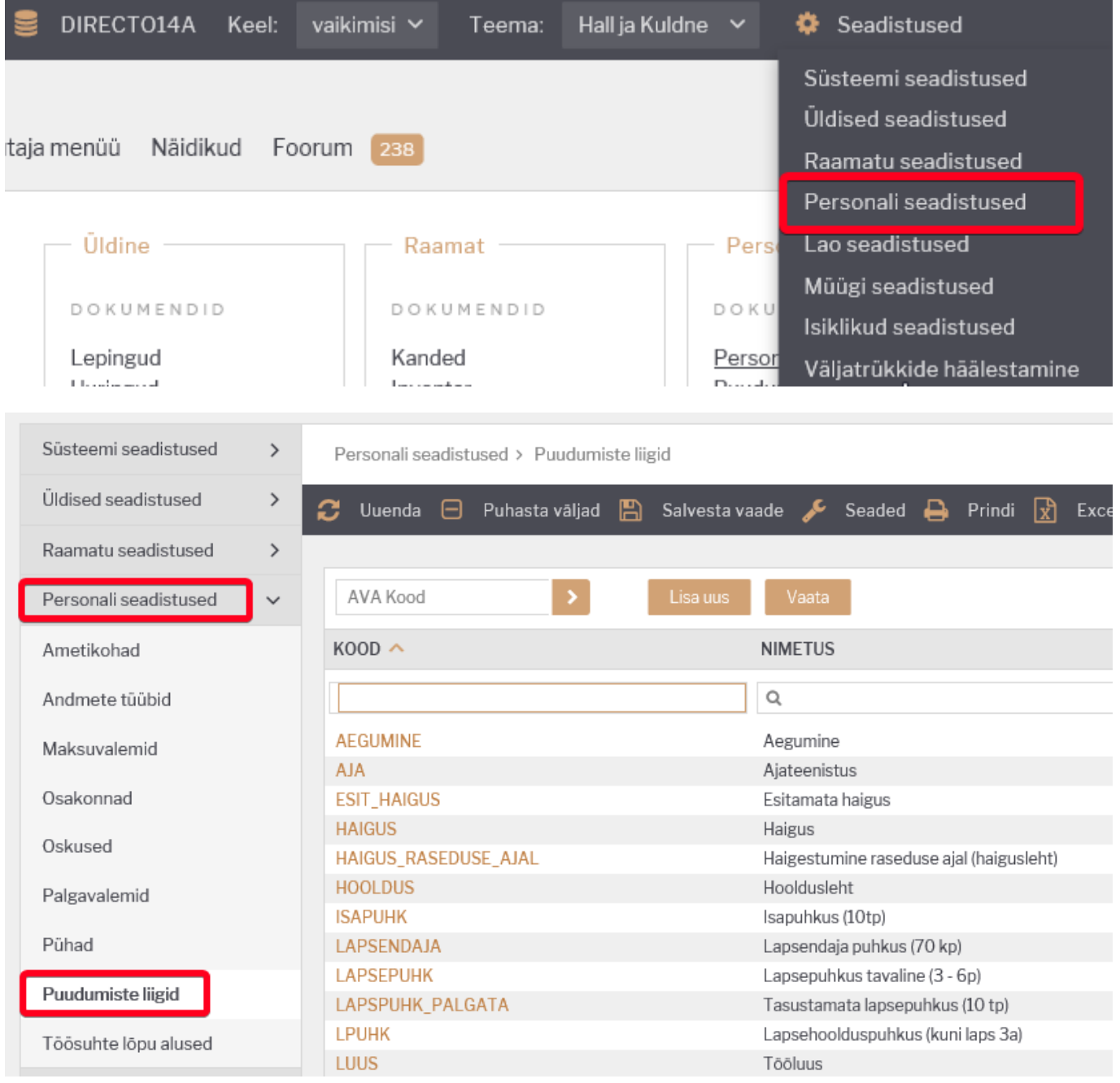

Olemasoleva puudumise liigi avamiseks tuleb registris klikkida liigi **koodil** ja uue lisamiseks tuleb

vajutada nuppu

# **Puudumise liigi kaart**

Puudumise liigi kaardil saab vastavalt puudumise liigile seadistada vajalikud seadistused.

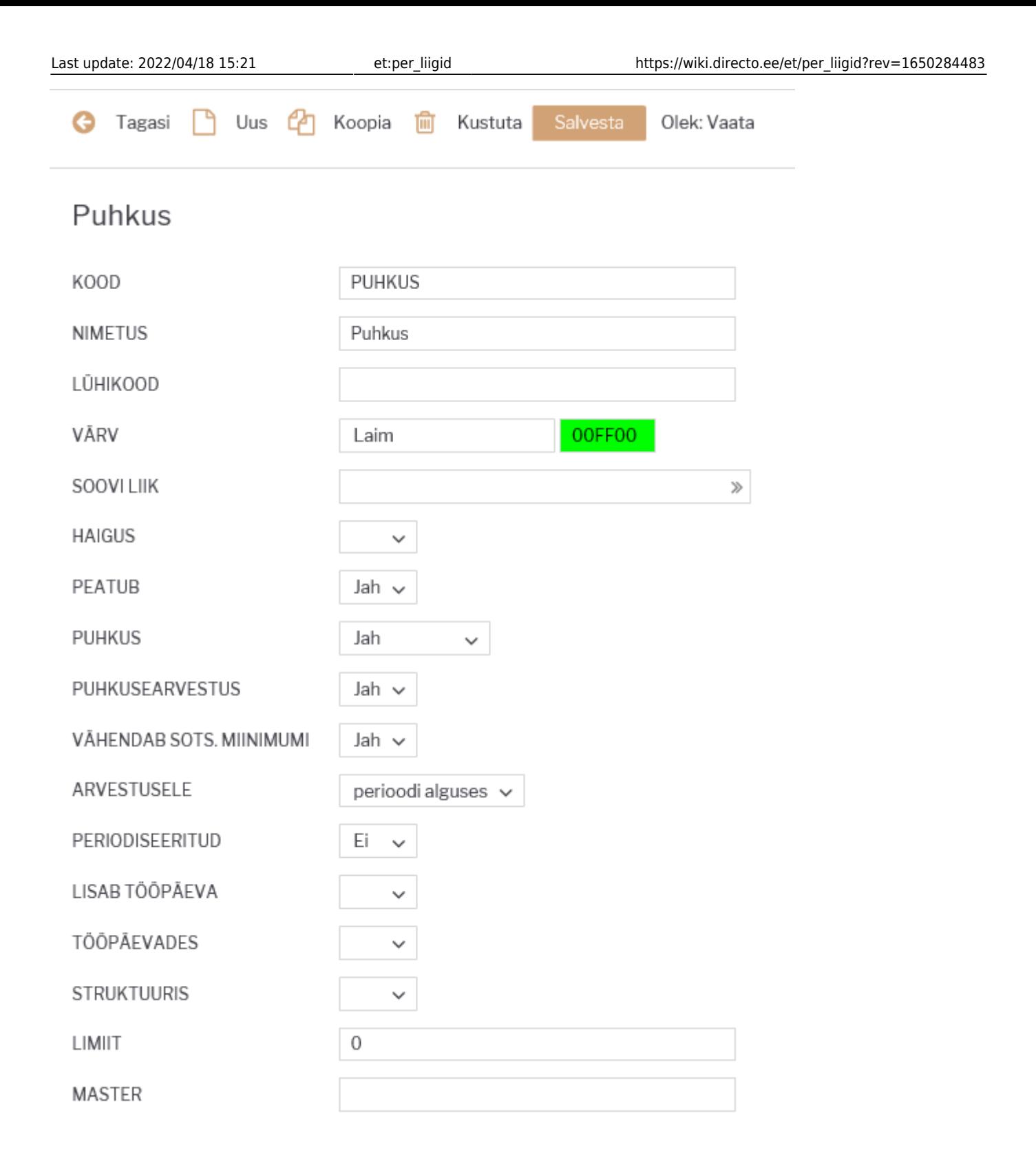

Puudumise liigi kaardil saab seadistada järgmisi valikuid:

**Kood** - puudumise liigi kood Directo jaoks. Seda koodi kuvatakse puudumiste sisestamisel ja puudumiste aruandes. Kood võib sisaldada nii numbreid kui ka tähti, aga mitte tühikuid.

**Nimetus** - puudumise liigi nimetus.

**Lühikood** - vaikimisi kuvatakse puudumiste aruande vaates päevatabel puudumise liigi koodi esimest tähte, kui soovitakse, et selles aruandes oleks loodud puudumise tähis midagi muud, siis tuleks see sisestada siia.

**Värv** - puudumiste aruande vaates päevatabelis kuvatava puudumise värv.

**Soovi liik** - kui kasutatakse puhkuse soove, siis siia saab sisestada liigi, millega töötaja sisestab personalikaardile puudumise soovi.

**Haigus** - kui on tegemist haigus tüüpi puudumisega, siis tuleb siia valida **jah**. Mõjutab keskmise kalendripäeva tasude arvestuse aluseks olevate päevade arvu. Kui on määratud **JAH**, siis ei lähe selle puudumise ajal olevad pühad keskmise kalendripäeva tasu arvestuse aluseks olevate päevade hulka.

**Peatub** - kas selle liigiga tööleping peatub või mitte. Valikut JAH kasutatakse juhul, kui töötajal on õigus keelduda töö tegemisest, nt on töötajal õigus keelduda tööst järgmistel juhtudel: ta kasutab puhkust; ta kasutab tasustamata puhkust; ta on ajutiselt töövõimetu ravikindlustusseaduse tähenduses; ta esindab seaduses või kollektiivlepingus ettenähtud juhtudel töötajaid; ta osaleb streigis; ta on ajateenistuses või asendusteenistuses või osaleb õppekogunemisel; tal on muu töölepingus, kollektiivlepingus või seaduses ettenähtud põhjus.

**Puhkus** - **JAH** valik teha ainult sellise puudumise liigi korral, mis vähendab puhkusejääki (reeglina vaid põhipuhkus). **EI** kasutada sellise liigi puhul, millega kompenseeritakse ületunde (vaba päev ilma, et töötaja puhkusejääk muutuks).

**Puhkusearvestus** - kas selle liigi puhul teenitakse puhkust juurde. Lapsehoolduspuhkusel näiteks ei.

**Vähendab sots. miinimumi** - kas selle puudumise liigi arvestamisel tuleb vähendada sotsiaalmaksu miinimum summat. Kui on EI, siis arvestab puudutud päevade eest alati sotsiaalmaksu miinimumi näiteks palgata puhkus. Kui on JAH ja puudumise sotsiaalmaksu summa on väiksem kui tuleks päevade arvestuses kokku, siis arvestab vastavalt päevade proportsioonile sotsiaalmaksu miinimumi sellele tasule.

**Arvestusele** - selle valikuga saab määrata, millisele arvestusele puudumine asetub. Valikuteks on **perioodi alguses**, **perioodi lõpus**, **kuiselt**. Näiteks on töötajal puudumine 27.12.2021-05.01.2022. Kui on valitud **perioodi alguses**, siis asetub see puudumine arvestusele, mille periood on 01.12.2021-31.12.2021, sest puudumise alguskuupäev langeb arvestuse perioodi. Kui on valitud **perioodi lõpus**, siis asetub see puudumine arvestusele, mille periood on 01.01.2022-31.01.2022, sest puudumise lõpu kuupäev langeb arvestuse perioodi (näiteks haigustasud). Kui on valitud **kuiselt**, siis asetub see puudumine kahele arvestuse dokumendile. Kui arvestuse dokumendi periood on 01.12.2021-31.12.2021, siis sellele arvestusele asetub puudumisest periood 27.12.2021-31.12.2021 ja kui arvestuse periood on 01.01.2022-31.01.2022, siis asetub puudumise üle jäänud osa 01.01.2022-05.01.2022. Kuise valikuga saab kulusid erinevas perioodis kajastada.

**Periodiseeritud** - saab kasutada puudumiste kulude periodiseerimiseks palgaarvestuse kandel. Näiteks: kui puudumine algab ühes kuus ja lõpeb teises kuus. Valiku **EI** puhul on kulud kõik arvestuse kande kuupäevaga. Valiku **JAH** puhul on kulud periodiseeritud kahes kuus.

**Lisab tööpäeva** - kui töötaja puudub, siis kas selle puudumise eest lisatakse talle juurde tööpäev. Näiteks juhul kui töötaja on komandeeringus nädalavahetusel, siis see päev läheks tööpäevade arvestusse ja mõjutaks keskmise palga arvestust. Seda ei saa kasutada kui lähetuses oldud päev kompenseeritakse vaba päevaga.

**Tööpäevades** - kui puudumist saab välja võtta ainult tööpäevades, siis valida **JAH**. Kui sisestatakse sellise liigiga puudumine ja puudumise perioodi jääb nädalavahetus, siis arvestusele tulevad ainult tööpäevad.

**Struktuuris** - kasutatakse puudumiste puhul mille ajal töötaja struktuuris ei ole. Näiteks

lapsehoolduspuhkus (3a).

**Limiit** - üleüldine puudumise liigi limiit kalendripäevades. Kui see on täidetud, siis puudumiste sisestamisel arvestab kalendriaasta jooksul sisestatud sama liiki puudumise päevi.

**Master** - puudumise liik, millega saab koondada sarnased puudumise liigid. Võimalik kasutada aruannetes.

## <span id="page-5-0"></span>**Puudumise limiidi ajaline piirang**

Puudumise liigil on väljad puudumise limiidi alguse ja lõpu jaoks. Väljad on kasutamiseks näiteks juhul, kui ettevõte pakub oma töötajatele hooajalise töö puhul võimalust täiendavaks puhkuseks ning seda puhkust on võimalik saada ainult teatud perioodi jooksul.

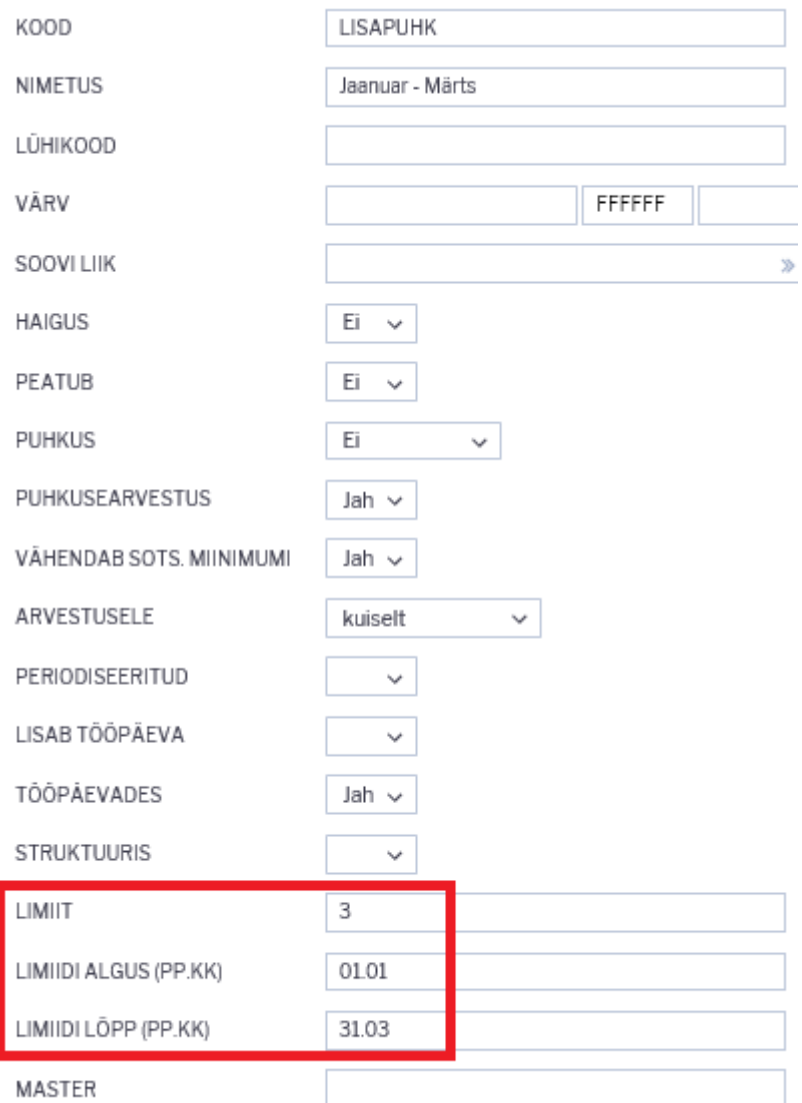

 Puudumise liigi **limiit** väljale sisestatud koguse puhul on õigus sellele puudumise liigile kõikidel töötajatele. Juhul kui soovitakse Lisapuhkust anda ainult teatud töötajatele, lisatakse päevade arv töötaja personali kaardile palgamooduli saki alla.

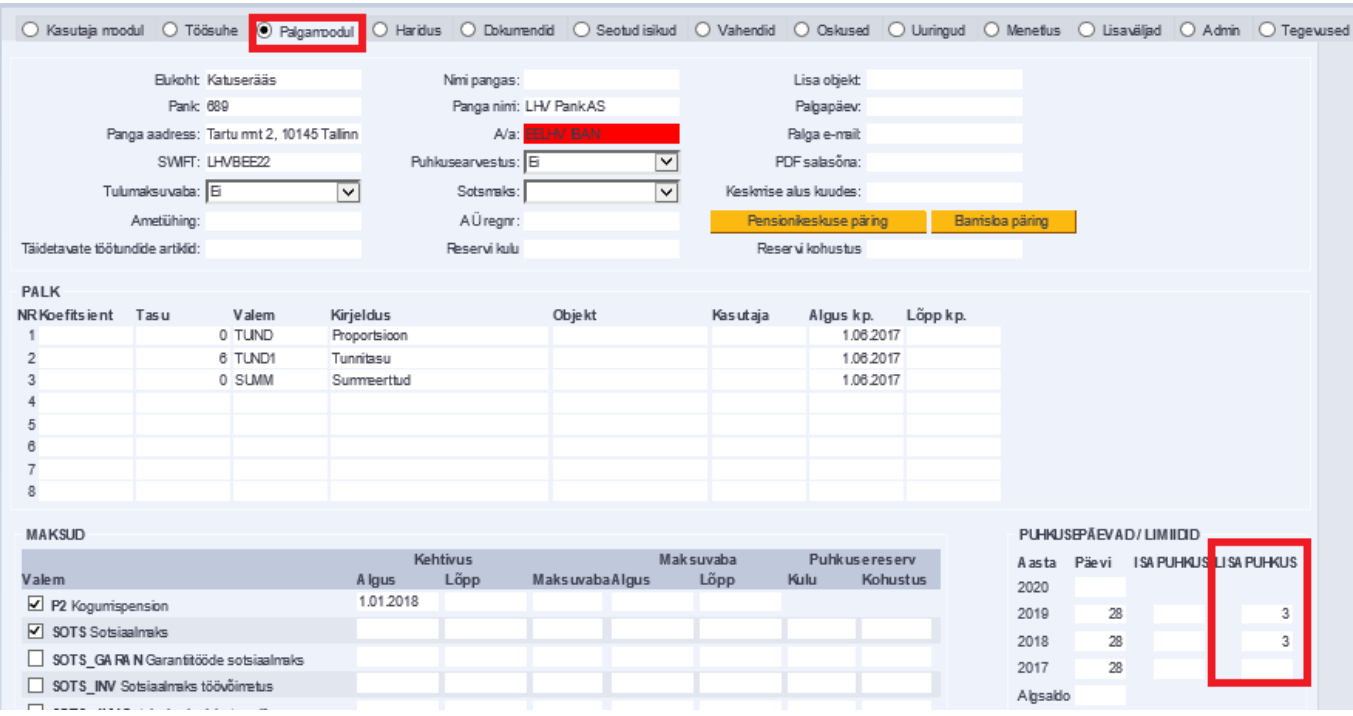

Personali kaardile palgasaki alla saab lisada puhkuse liike läbi süsteemi seadistuse: Limiidiga puudumiste liigid. Puudumise liigid lisatakse koma loendina.

```
FINANTSI SEADISTUSED
```
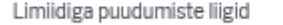

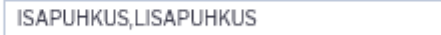

Kui päev ja kuu on puudumise liigile limiidi alguseks ja lõpuks määratud, siis selle puudumise liigi sisestamisel puudumise dokumendile valesse perioodi annab dokumendi salvestamisel hoiatuse, et puudumine on sisestatud valesse perioodi.

 $\boldsymbol{\Theta}$ 

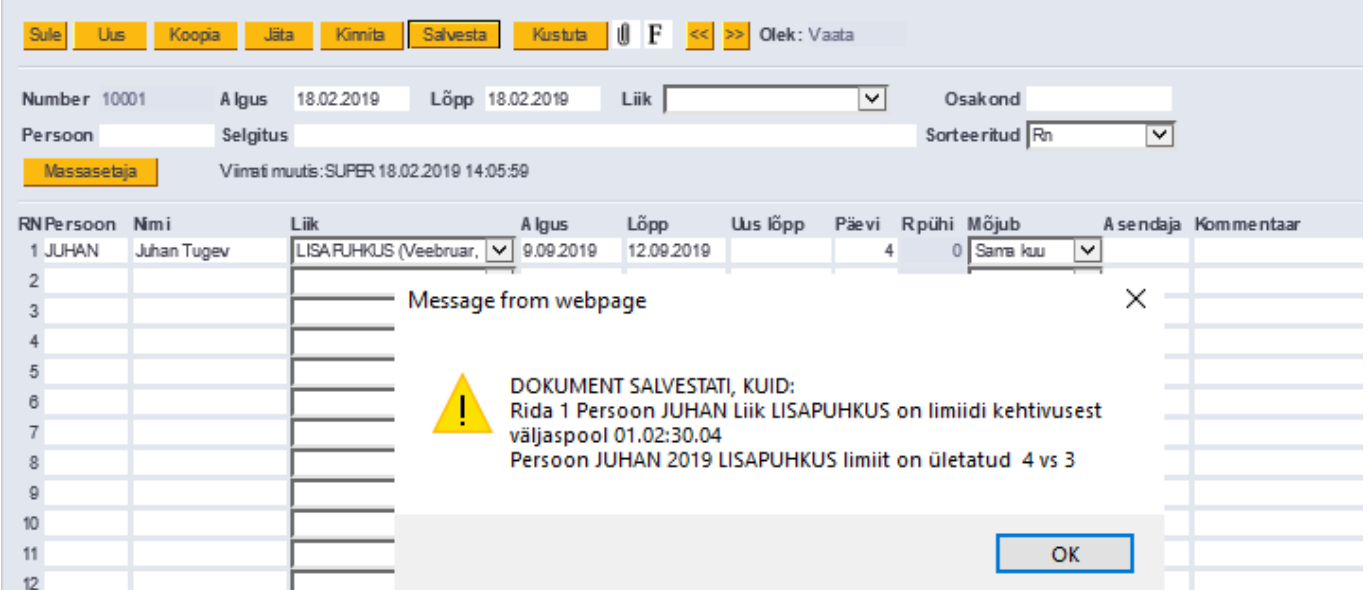

#### <span id="page-6-0"></span>**Limiidiga puudumiste süsteemi seadistused**

Limiitidega puudumiste seadistused leiab

Seadistused → SÜSTEEMI SEADISTUSED → **Finantsi seadistused** :

Süsteemi otsingu väljale sisestatakse sõna "Puudumiste". Igale süsteemi puudumist sisaldavale väljale tuleb sisestada puudumise liik või liigid.

FINANTSI SEADISTUSED

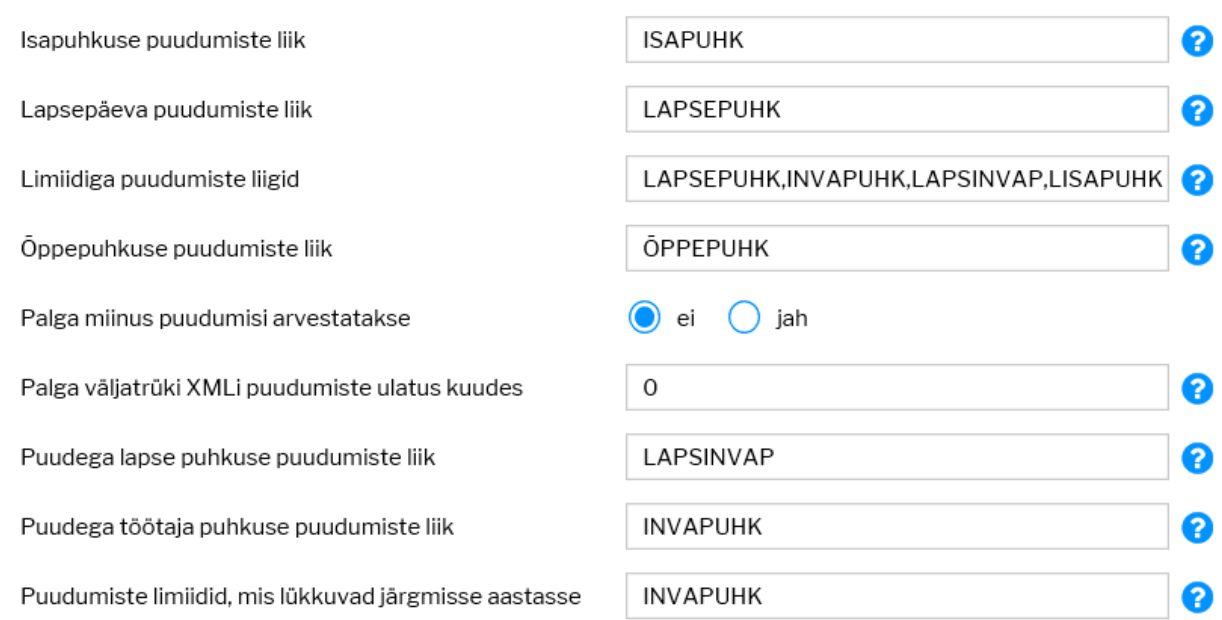

Lisaks tuleb süsteemi seadistustesse lisada dokumendi tüüp, mis peab vastama personali seadistustesse lisatud andmete tüübide dokumentidele. Samuti tuleb lisada hariduse tüüp, mille puhul tekib õppepuhkus.

 Juhul, kui süsteemi seadistustesse on kõik lisatud, hakkab programm ise automaatselt personalikaardil limiite täitma, kuid personalikaardil peavad olema täidetud nii seotud isikud kui haridused.

#### FINANTSI SEADISTUSED

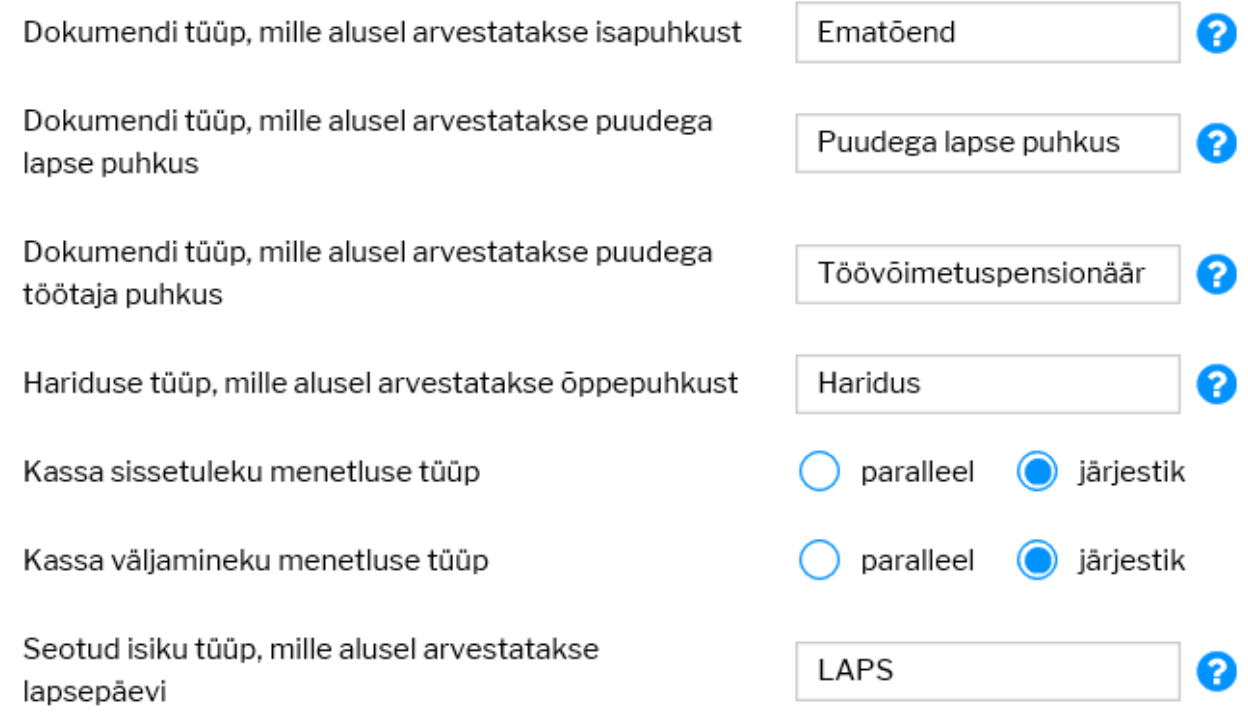

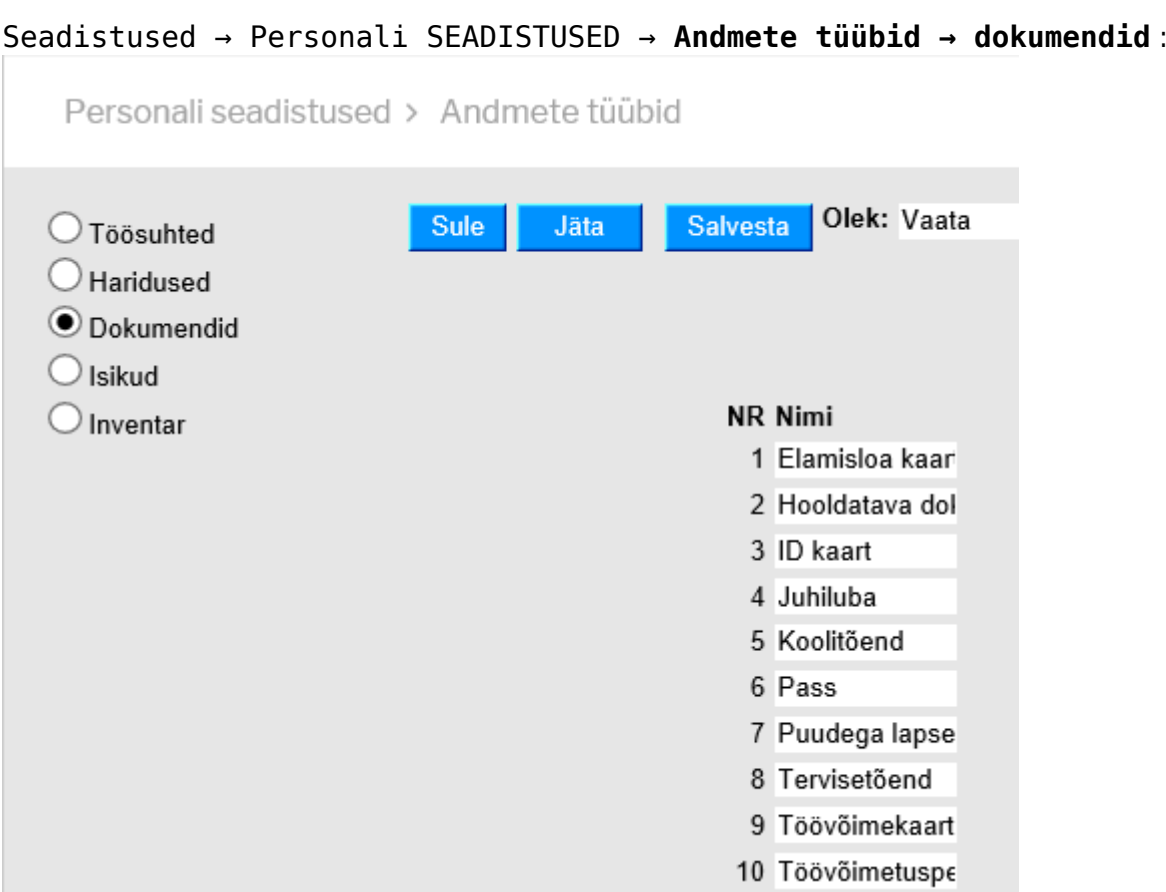

### <span id="page-8-0"></span>**Automaatne limiitide täitmine**

- **Õppepuhkus** Personalikaardil peab olema täidetud Hariduse saki alla tüüp Haridus ja puudumise liik tuleb lisada süsteemi seadistustesse. Süsteem vaatab, kas sellel töötajal on selle tüübiga kehtivat haridust, st lõpukuupäev on tühi või hilisem tänasest.
- **Isapuhkus** Dokumendi tüüp ja puudumise liik peab olema lisatud süsteemi seadistustesse. Kui dokument, mis on lisatud süsteemi seadistusse, on lisatud personalikaardile dokumentide saki alla, siis süsteem vaatab vastavalt lõpukuupäeva. Kas lõpukuupäev on 30 kalendripäeva varasem sisestatud kuupäevast ja täidab vastava puhkuse liigi limiidi.
- **Lapsepuhkus** seotud isikute pealt.
- **Puudega lapse puhkus** Dokumendi tüüp ja puudumise liik peab olema lisatud süsteemi seadistustesse. Süsteem jälgib lõpukuupäeva, kui see on möödas, siis uude aastasse seda juurde ei teki, kui ei, siis lisab limiidi personalikaardile.
- **Puudega töötaja puhkus** Dokumendi tüüp ja puudumise liik peab olema lisatud süsteemi seadistustesse. Süsteem jälgib lõpukuupäeva, kui see on läbi, siis enam juurde järgmisesse aastasse ei lisandu.
- Süsteemi seadistus: **Puudumise limiidid, mis lükkuvad järgmisesse aastasse**. Selle seadistuse puhul lisatakse puudumise liigid, mille puhul kui on eelmisest aasta jääk, peab see liikuma järgmisesse aastasse. Kui süsteemi seadistustesse on liigid lisatud, siis nende liikde puhul aastavahetusel, kui luuakse uue aasta väljad, täidetakse limiit, millele on lisatud eelmise aasta jääk, kuid mitte rohkem kui limiit ise. Seadistus kontrollib, kas töötajal on eelmisest aastast puhkamata päevi ja lisab need juurde. Kui aasta alguses tehakse puudumine, mis seda limiiti vähendab, siis ööhoolduse tulemusel korrigeeritakse jääki.

 Isapuhkus ja vähenenud töövõimega töötaja puudumised sellele seadistusele ei allu. Neile rakendub süsteemne reegel.

From: <https://wiki.directo.ee/> - **Directo Help**

Permanent link: **[https://wiki.directo.ee/et/per\\_liigid?rev=1650284483](https://wiki.directo.ee/et/per_liigid?rev=1650284483)**

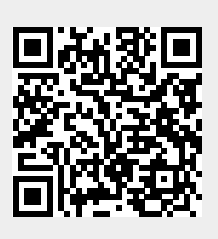

Last update: **2022/04/18 15:21**